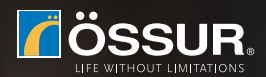

# **MY i-LIMB APP CONNECTION GUIDE**

### **My i-Limb App puts the control in your hands**

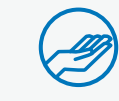

Access all available grips at the touch of an icon via Quick Grips

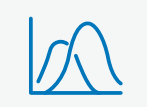

Review and practice your muscle signals on the myo-graph

Change which grips are programmed on your prosthesis

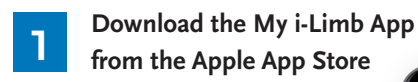

Please note you need to be connected to the internet to sign up to My i-Limb App

**Click Sign Up**

• Accept terms and conditions • Verify your account via link on activation email which

• Enter email address and create password

you will receive

Your unique 5 digit security code can be found be pressing 'I' icon on top left of screen

**3 First time connection: Insert your security code**

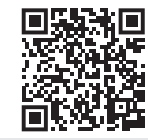

**2**

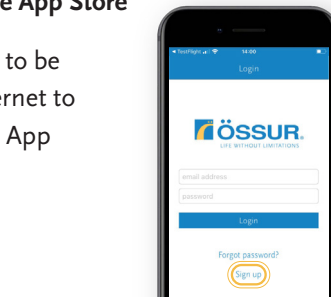

*i*ÖSSUR.

 $2 \atop{0.65}$   $3 \atop{0.65}$  $\frac{5}{10}$  $\overline{6}$ 

 $\frac{8}{18}$  $\circ$ 

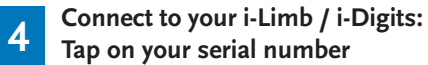

**ÖSSUR** 

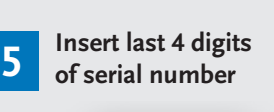

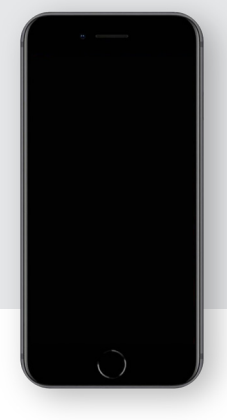

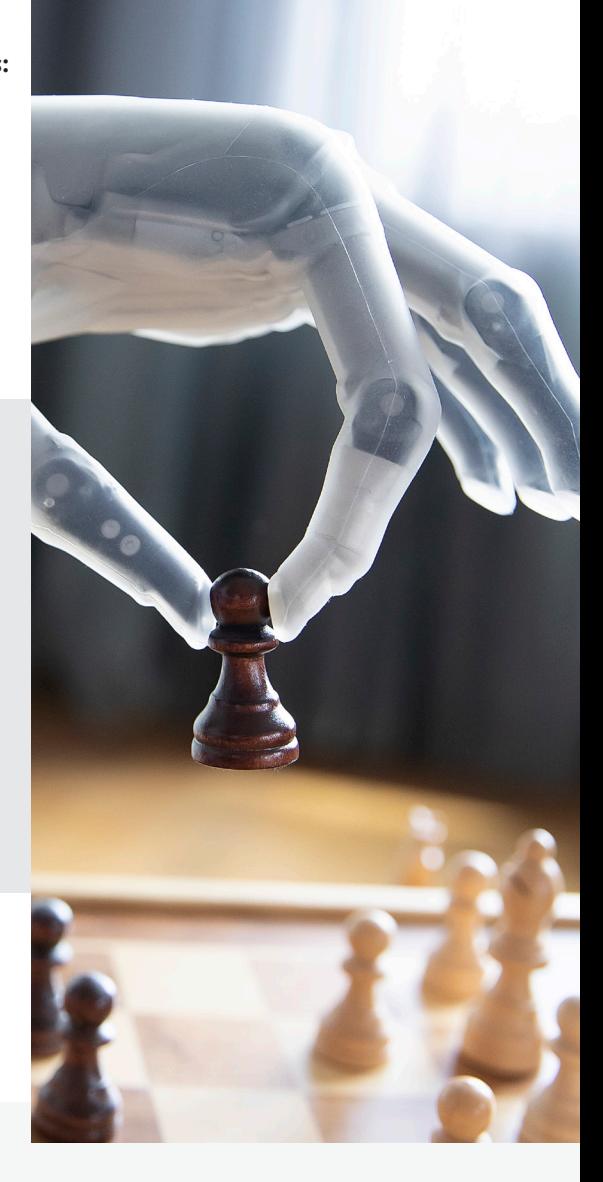

#### **! TROUBLESHOOTING**

- Ensure you have activated My i-Limb account via email sent to you (check spam folder if not received)
- Ensure your prosthesis is powered on
- Ensure Bluetooth of Apple device is turned on
- Fully close down My i-Limb App, power cycle prosthesis and try again

#### **My i-Limb App puts the control in your hands**

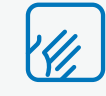

Access all available grips at the touch of an icon via Quick Grips

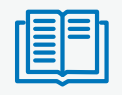

Review and practice your muscle signals on the myo-graph

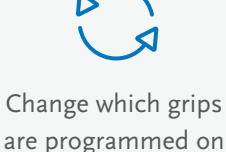

are programmed on your prosthesis

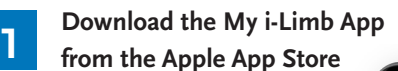

Please note you need to be connected to the internet to sign up to My i-Limb App

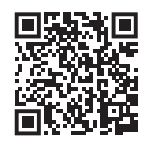

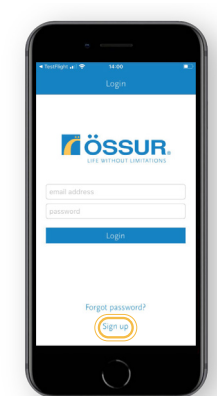

*L***ÖSSUR** 

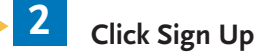

- Enter email address and create password
- Accept terms and conditions
- Verify your account via link on activation email which you will receive

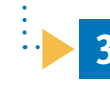

**3 First time connection: Insert your security code**

Your unique 5 digit security code can be found be pressing 'I' icon on top left of screen

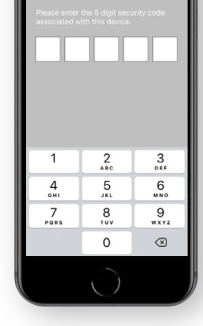

**4 Connect to your i-Limb / i-Digits: Tap on your serial number**

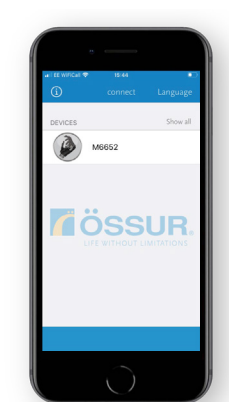

**5 Insert last 4 digits of serial number**

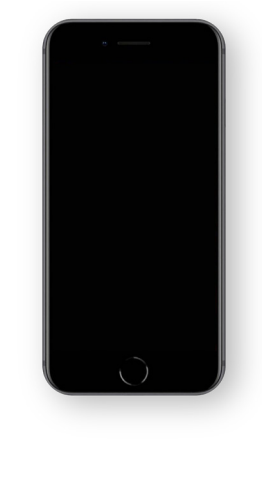

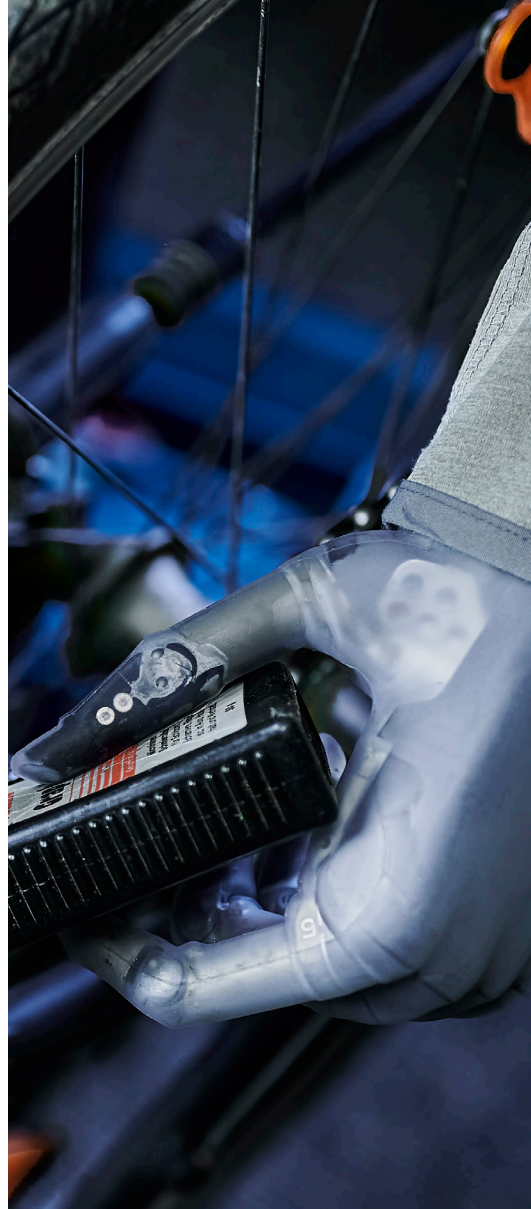

## **! TROUBLESHOOTING**

- Ensure you have activated My i-Limb account via email sent to you (check spam folder if not received)
- Ensure your prosthesis is powered on
- Ensure Bluetooth of Apple device is turned on
- Fully close down My i-Limb App, power cycle prosthesis and try again

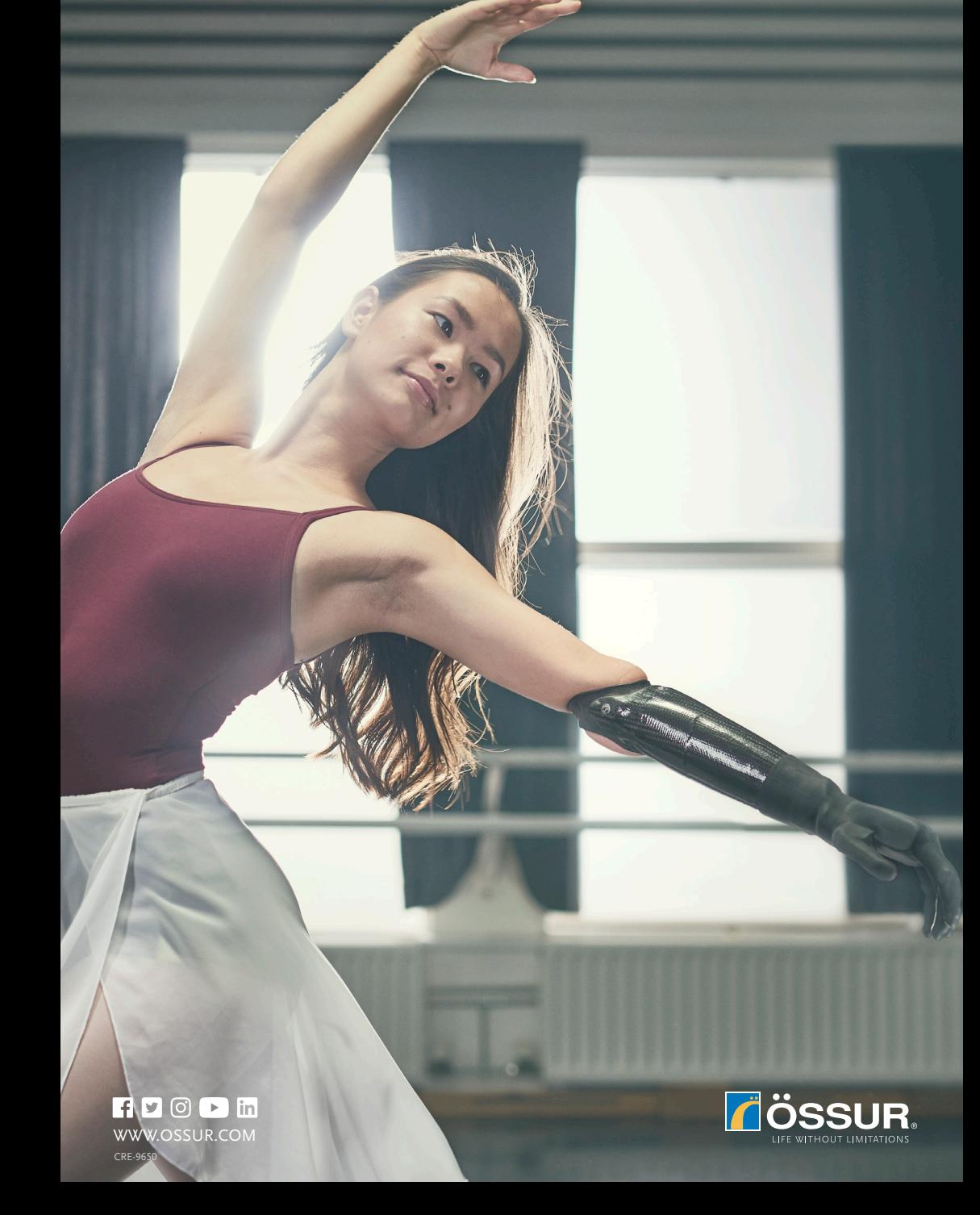